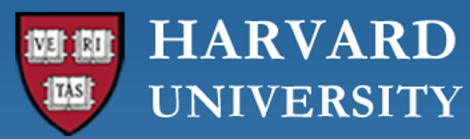

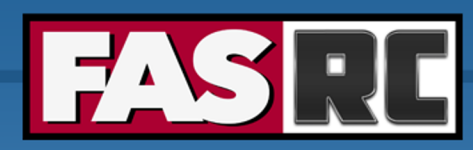

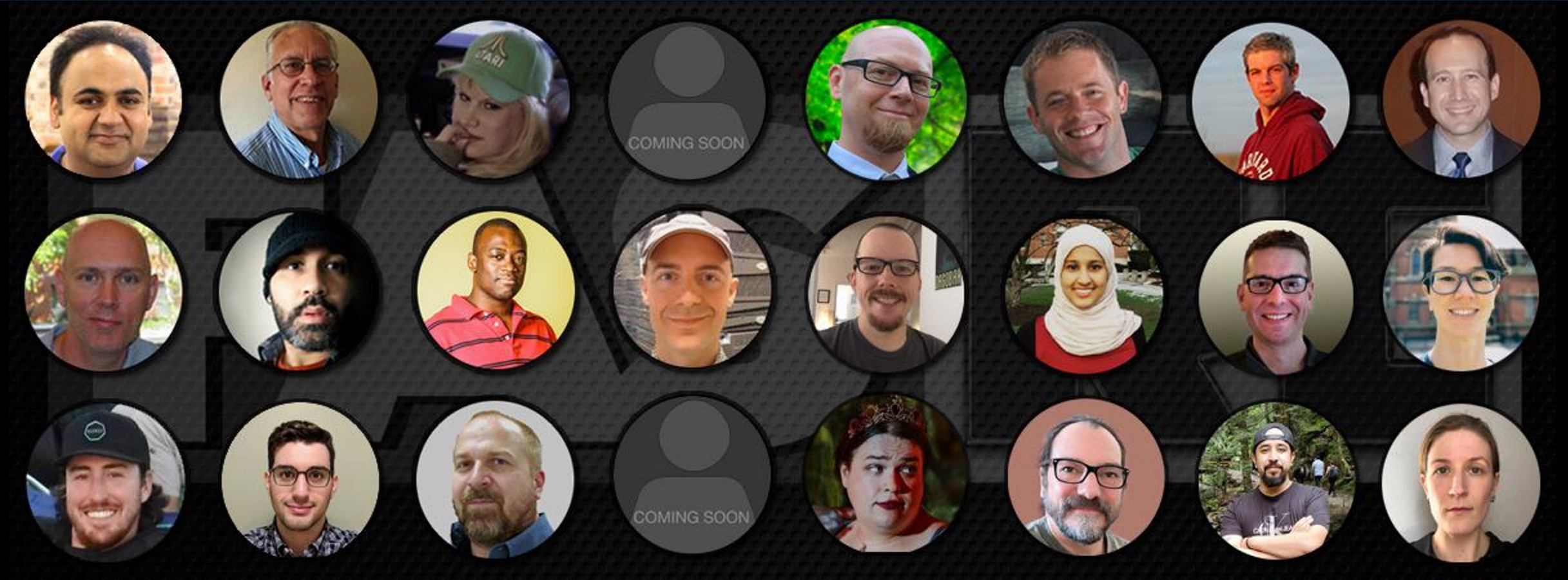

**Getting Started on the FASRC clusters with Command Line Interface**

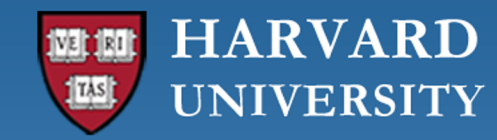

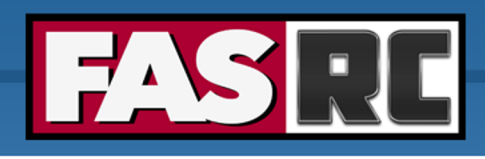

### Learning objectives

- o Log in via ssh to Cannon and FASSE
- o How to start an interactive job
- o How to submit a batch job
- o Check job status
- o Cluster software modules

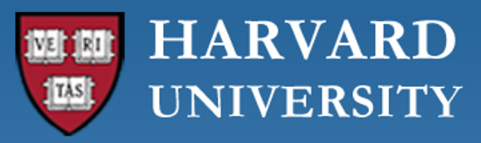

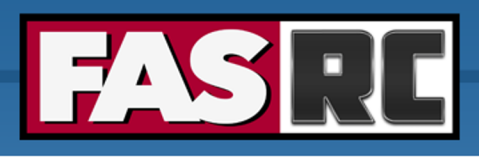

# Login to Cannon and FASSE - ssh

Documentation: https://docs.rc.fas.harvard.edu/kb/terminal-access/

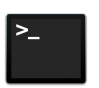

Mac: Terminal, iTerm2

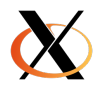

Linux: Xterm or Terminal

Windows

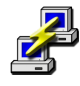

SSH client: Putty

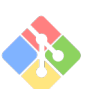

Bash emulator: Git bash

#### Cannon

\$ ssh jharvard@login.rc.fas.harvard.edu Password: Verification code:

\$ ssh jharvard Password: Verification co

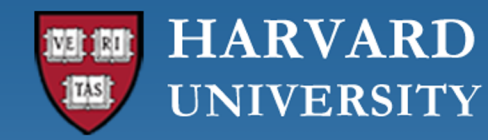

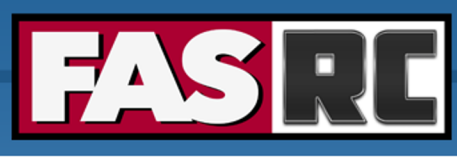

# Login to Cannon and FASSE – 2 factor authentication

- o Execute the ssh command, then:
	- Type your password (*cursor won't move!*), press enter
	- Type the 6-digit verification code (2-Factor Authentication)
		- § Separate from HarvardKey
		- Updates token every 30 seconds
		- You can only use a token once

Java desktop app

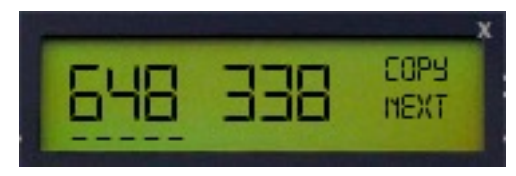

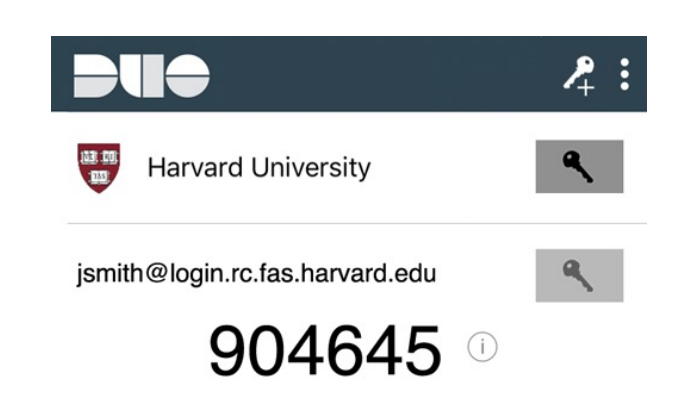

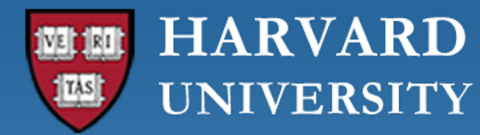

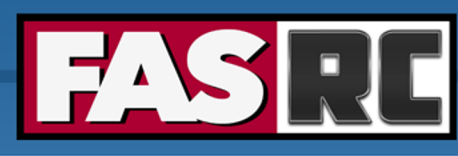

# Login to Cannon and FASSE – at login node (1)

#### Cannon FASSE

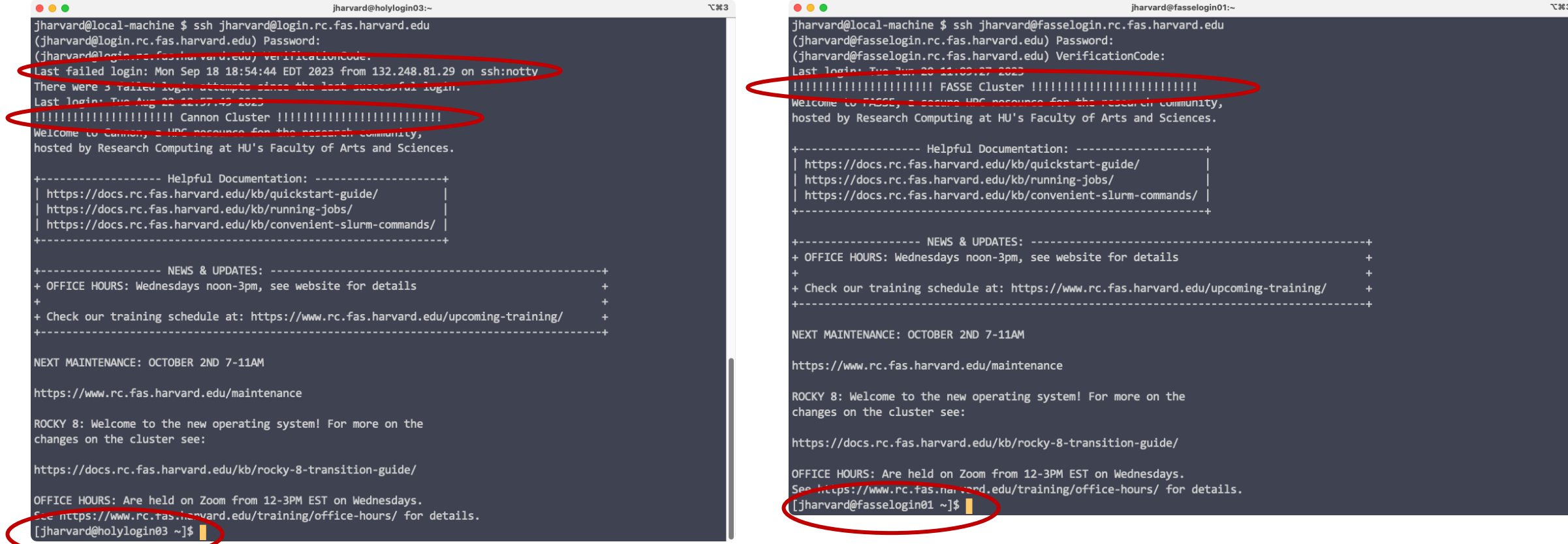

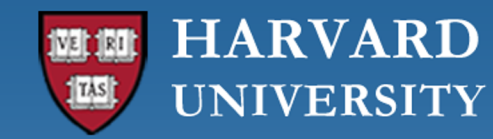

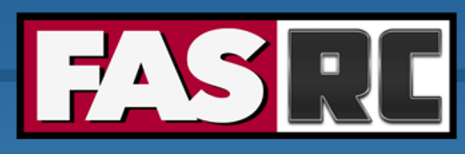

# Login to Cannon and FASSE – at login node (2)

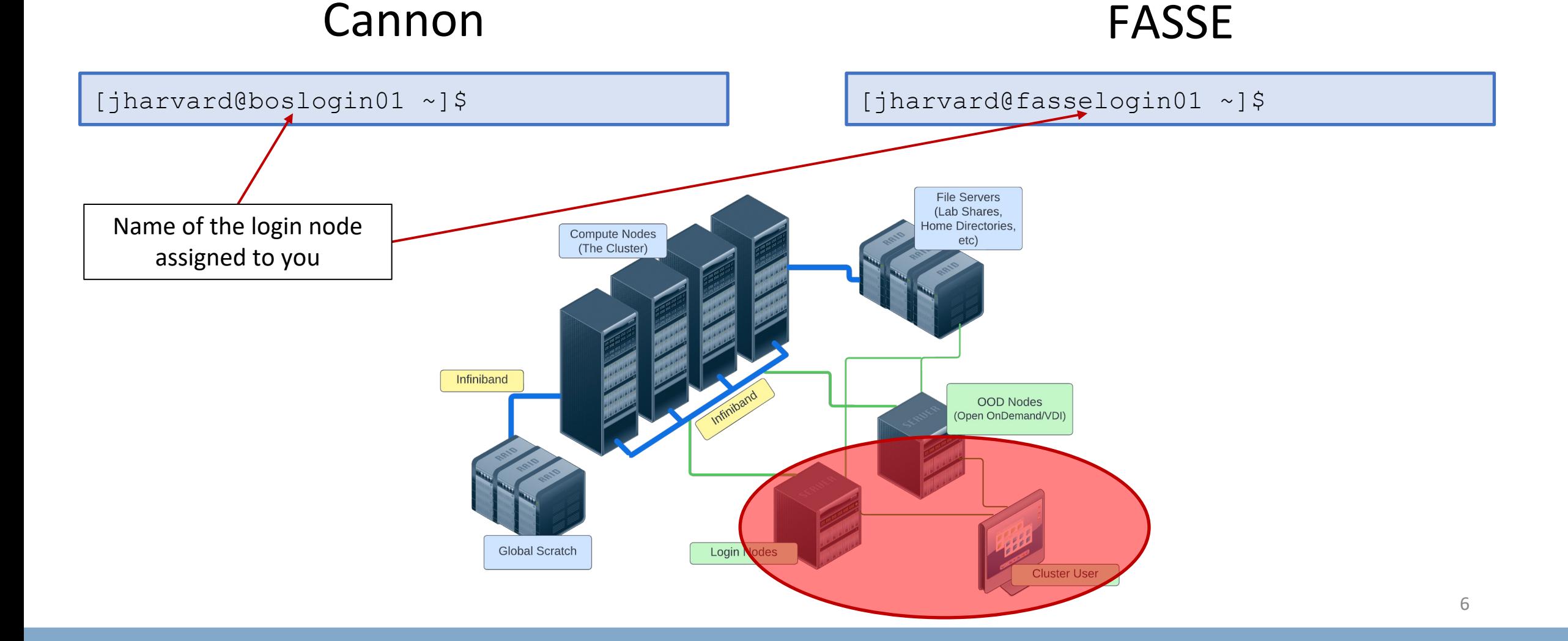

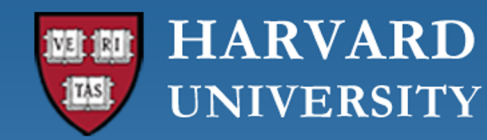

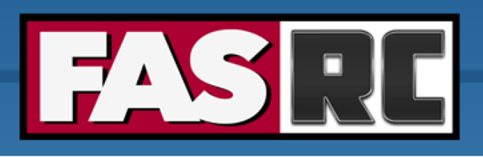

#### Login vs. compute nodes

- o Login nodes
	- limited to 1 core and 4G of memory
	- not designed for analysis
	- not anything compute- or memory-intensive
	- best practice is to request a compute node as soon as you login
- o Compute node via interactive job
	- work a compute node interactively testing, debugging, installing software
	- request resources from slurm using salloc command
	- session will only last as long as the network connection is active
	- cannot be idle for more than 1h, session will freeze

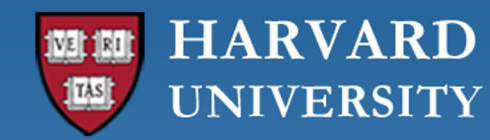

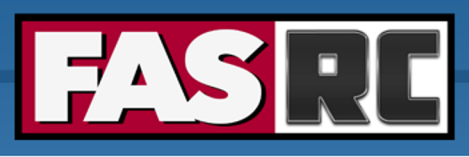

#### Interactive job on Cannon (1)

#### Requesting an interactive job

[jharvard@boslogin01 ~]\$ salloc --partition test --mem-per-cpu 1G --time 01:00:00 salloc: Pending job allocation 2741096 salloc: job 2741096 queued and waiting for resources salloc: job 2741096 has been allocated resources salloc: Granted job allocation 2741096 salloc: Nodes holy7c02410 are ready for job [jharvard@holy7c02410 ~]\$

salloc - slurm command to request interactive job

- $-$ partition test requesting a compute node in a specific partition
- $-$ mem-per-cpu  $1G -$ memory requested in GB (if no unit is specified, the default is MB)
- --time 00:01:00 time requested (1 hour, format HH:MM:SS or D-HH:MM)

Name of the compute node assigned to you

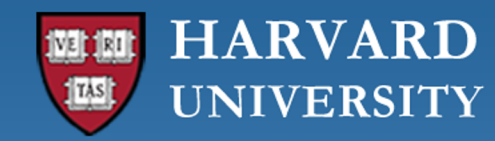

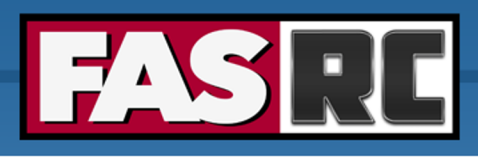

### Interactive job on Cannon (2)

#### Requesting an interactive job

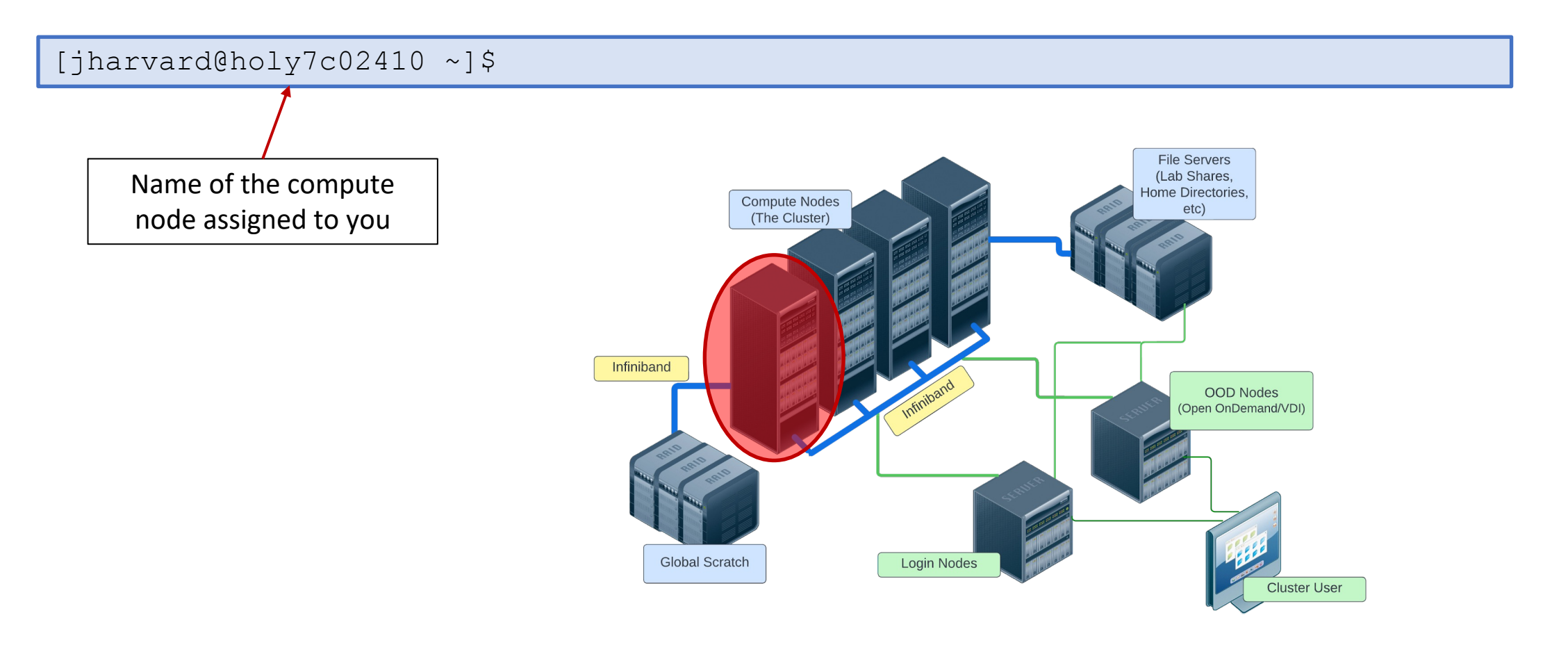

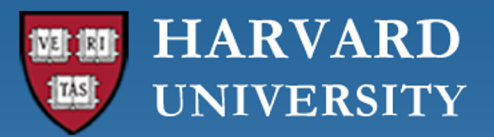

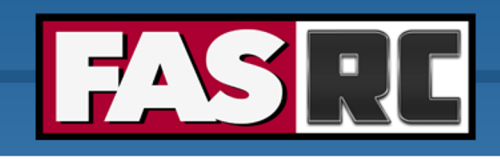

#### Interactive job on FASSE

- o You cannot request an interactive job on FASSE
- o You must use Remote Desktop app on Open OnDemand https://fasseood.rc.fas.harvard.edu and launch termina

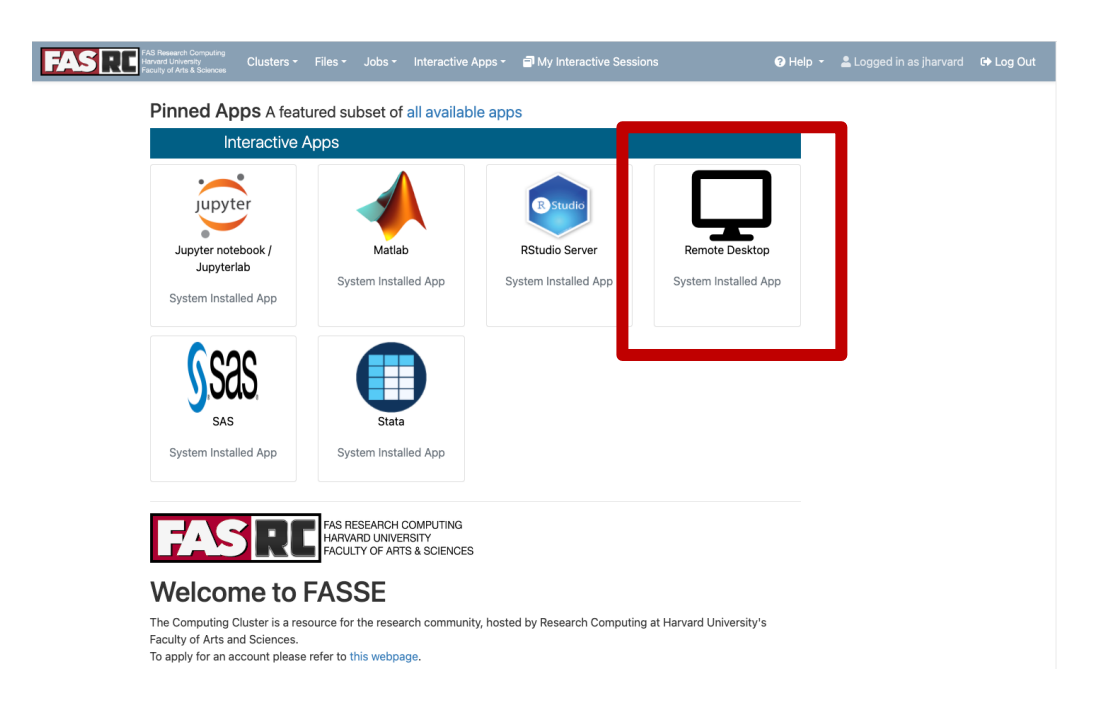

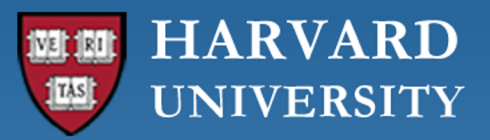

# Batch job

Documentation:

https://[docs.rc.fas.harvard.edu/kb/running](https://docs.rc.fas.harvard.edu/kb/running-jobs/)jobs/

- o Aut[omate job](https://docs.rc.fas.harvard.edu/kb/fasse/)
- o No interaction
- o Can close your terminal/laptop and job will keep running
- o Partitions
	- Cannon: https://docs.rc.fas.harvard.edu/kb/runningjobs/
	- FASSE: https://docs.rc.fas.harvard.edu/kb/fasse/

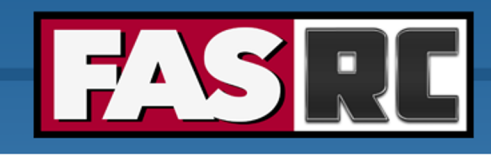

#### slurm

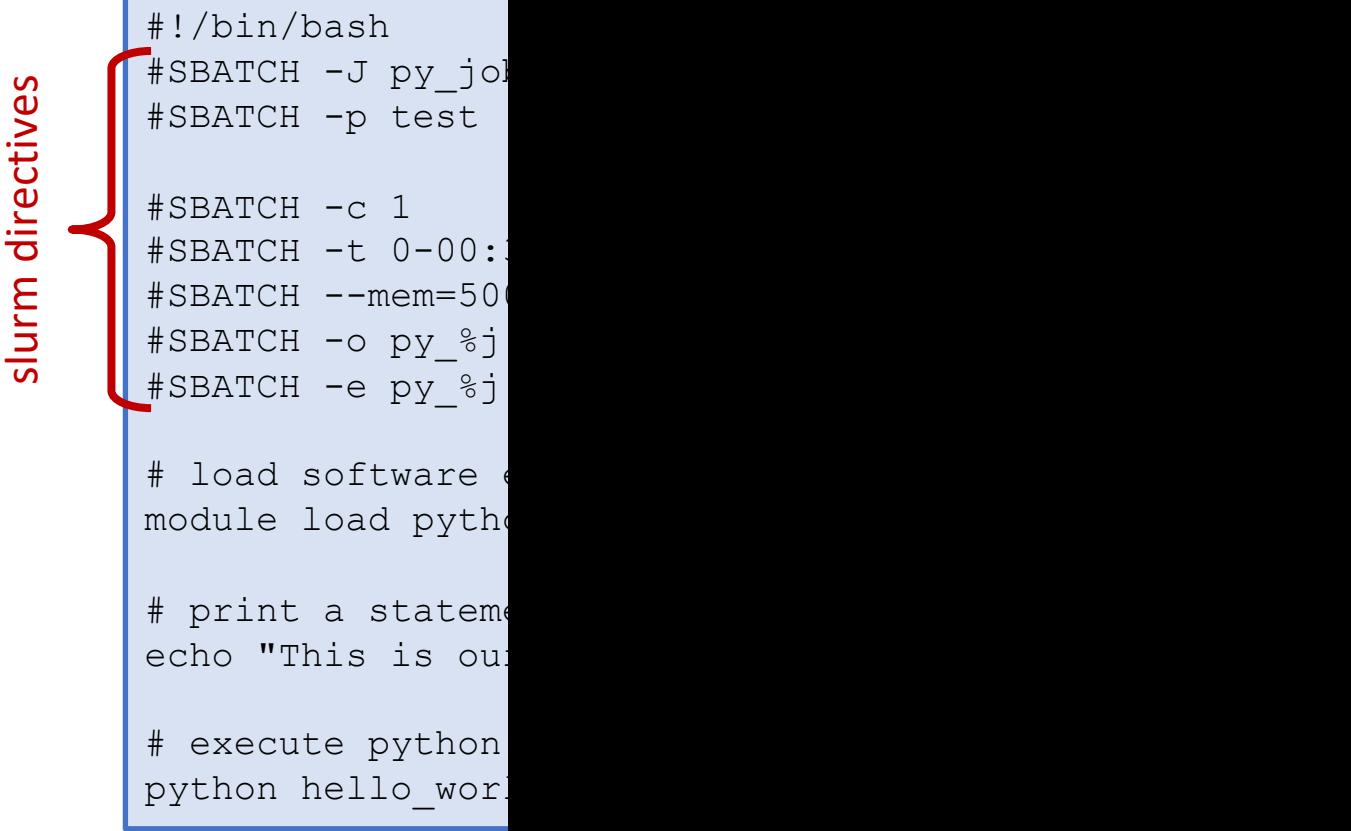

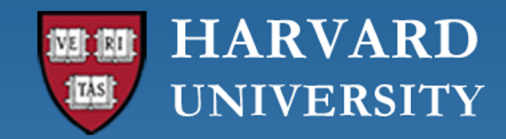

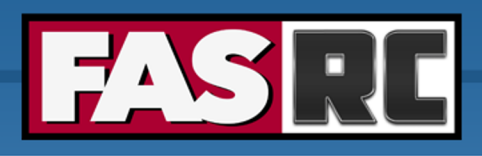

### Test first!!

ALWAYS test the job submission script first:

- $\circ$  To ensure the job will complete without errors
- o To ensure you understand the resource needs and have requested them appropriately

Submitting a batch job

[jharvard@boslogin01 python]\$ sbatch runscript.sh Submitted batch job 2742999 [jharvard@boslogin01 python]\$

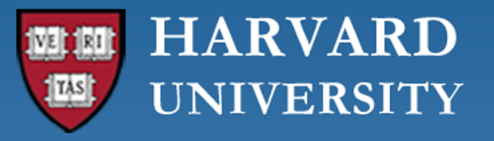

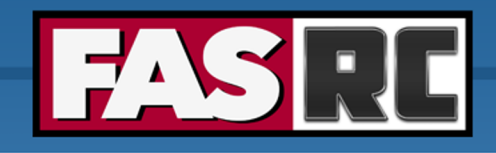

### Job monitoring – sacct

#### Documentation:

- $\circ$  sacct = slurm accounting database
	- every 30 sec the node collects the amount of cpu and memory usage t given job. After the job ends this data is set to slurmdb
- o Common flags (i.e., options)
	- -j jobid or --name=jobname
	- -S starttime YYYY-MM-DD and –E endtime YYYY-MM-DD
	- -o output options
	- See slurm docs for more options: https://slurm.schedmd.com/sacct.html

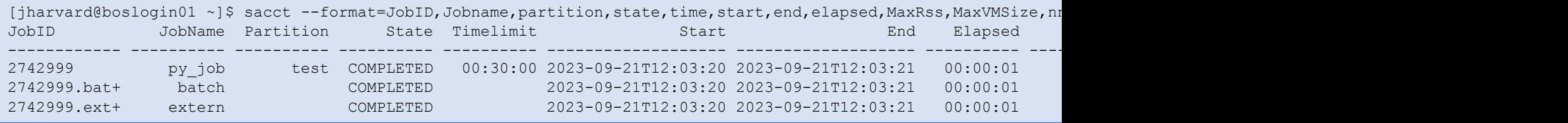

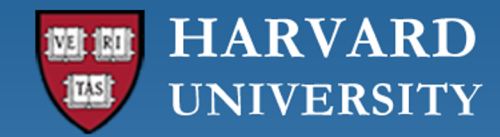

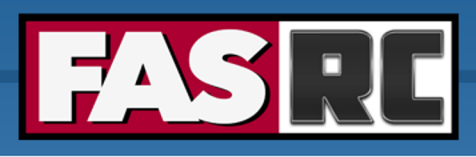

#### Memory usage

- 1. Run a test batch job
- 2. Check memory usage after the job has completed (with sacct command)

```
[jharvard@boslogin01 ~]$ sacct -j 2742999 -o ReqMem, MaxRSS
    ReqMem MaxRSS
---------- ----------
      500M
                 7512K
                 4348K
[jharvard@boslogin01 ~]$ sacct -j 2742999 -o ReqMem,MaxRSS --units=G
    ReqMem MaxRSS
---------- ----------
     0.49G
                 0.01G
                 0.00G
```
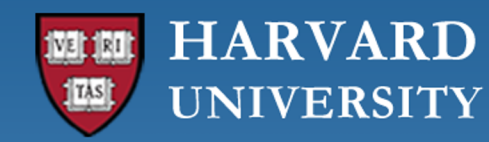

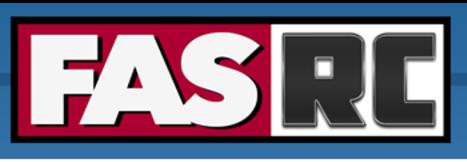

### Job efficiency summary  $-$  seff

- 1. Run a test batch job
- 2. Check job efficiency after the job has completed (with  $\mathbf{seff}$  command)

```
[jharvard@boslogin01 ~]$ seff 2742999
Job ID: 2742999
Cluster: odyssey
User/Group: jharvard/jharvard_lab
State: COMPLETED (exit code 0)
Cores: 1
CPU Utilized: 00:00:00
CPU Efficiency: 0.00% of 00:00:01 core-walltime
Job Wall-clock time: 00:00:01
Memory Utilized: 7.34 MB
Memory Efficiency: 1.47% of 500.00 MB
```

```
[user@boslogin01 home]# seff 1234567
Job ID: 1234567
Cluster: odyssey
User/Group: user/user_lab
State: COMPLETED (exit code 0)
Nodes: 8
Cores per node: 64
CPU Utilized: 37-06:17:33
CPU Efficiency: 23.94% of 155-16:02:08 core-walltime
Job Wall-clock time: 07:17:49
Memory Utilized: 1.53 TB (estimated maximum)
Memory Efficiency: 100.03% of 1.53 TB (195.31 GB/node)
```
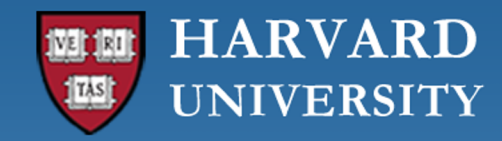

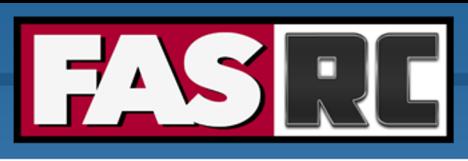

### Software – LMOD module system

- $\circ$  Software is loaded incrementally using modules, to set up your shell environment (e.g., PATH, LD\_LIBRARY\_PATH, and other environment variables)
- o Keep module load commands on slurm batch script
	- Keeps your interactive working environment simple
	- Is a record of your research workflow (reproducible research!)
	- Keep .bashrc module loads sparse, lest you run into software and library conflicts

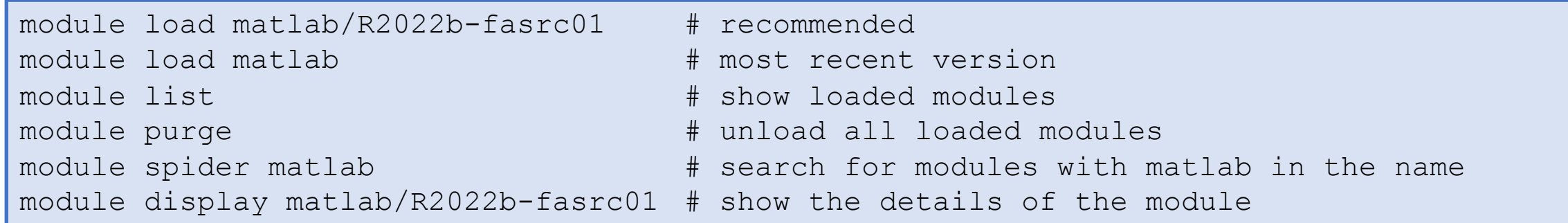

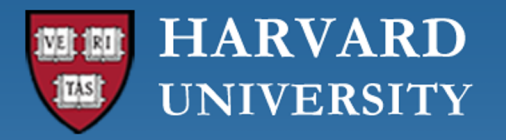

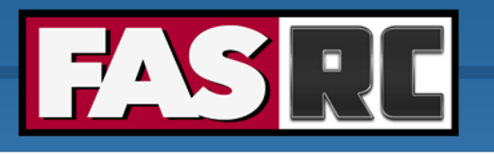

### Spack

- $\circ$  For software that does not have a module, you can install it with Sp https://docs.rc.fas.harvard.edu/kb/spack/
- o Install Spack in a Holyoke storage location, such as holylabs
	- Package installation is best done in an interactive session with 8 cores salloc  $--partition$  test  $--time$   $0-04:00$   $--mem$  120

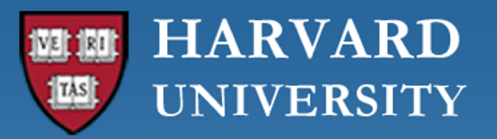

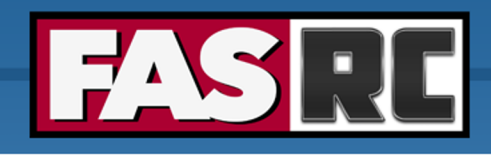

# FASRC do[cumentation](http://portal.rc.fas.harvard.edu/rcrt/submit_ticket)

- o FASRC docs[: https://docs.rc.fa](mailto:rchelp@rc.fas.harvard.edu)s.harvard.edu/
- o GitHub User\_codes: https://github.com/fasrc/User\_Co
- o Getting help
	- Office hours: https://www.rc.fas.harvard.edu/training/office-
	- **Ticket** 
		- o Portal: http://portal.rc.fas.harvard.edu/rcrt/submit\_ticket (requires log
		- o Email: rchelp@rc.fas.harvard.edu

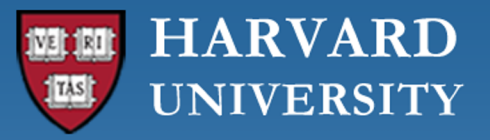

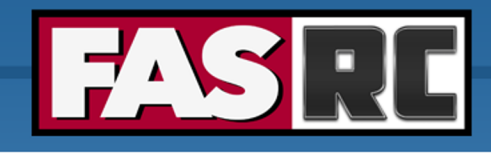

# Upcoming trainings

Training calendar: https://www.rc.fas.harvard.edu/upcoming-training/

#### **GPU Computing on the FASRC clusters (9/26)**

- o Audience
	- users familiar with command-line interface
	- users can submit interactive and batch jobs
- o Content
	- how you can use CUDA/OpenACC
	- **Examples**
	- Nvidia containers

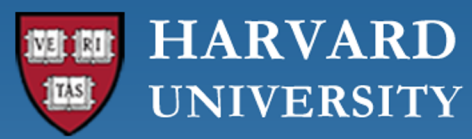

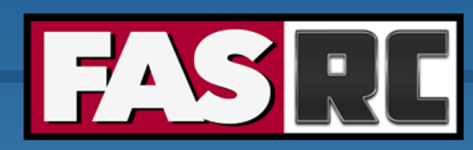

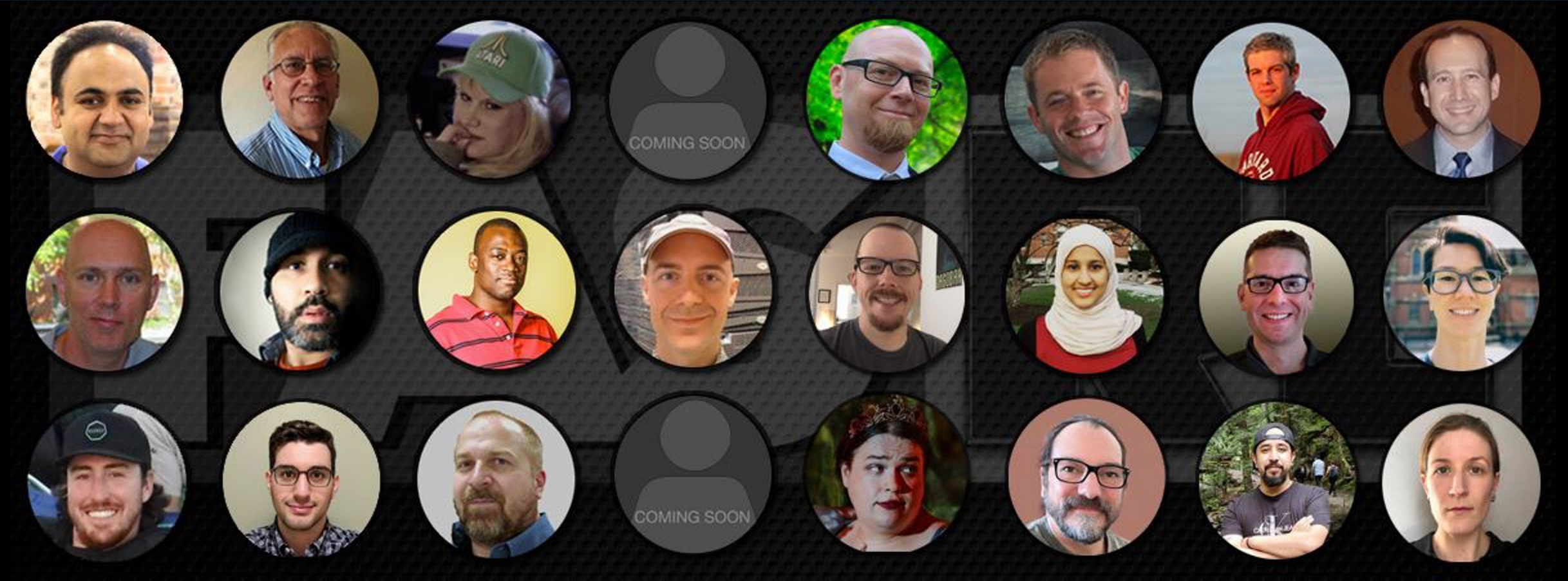

#### **Thank you :) FAS Research Computing**